## **DISTRIBUCIÓN DE CONTENIDOS, SINCRONIZACIÓN Y SEGUIMIENTO DE ACTIVIDADES ESTUDIANTILES EN UN ENTORNO DE APRENDIZAJE DESCONECTADO PARA EL PROYECTO E-LANE**

**ANEXOS**

# **LUIS EDUARDO BRAVO EGUIZÁBAL VÍCTOR ANDRÉS VALENCIA SAMPER**

**UNIVERSIDAD DEL CAUCA FACULTAD DE INGENIERÍA ELECTRÓNICA Y TELECOMUNICACIONES DEPARTAMENTO DE TELEMÁTICA POPAYÁN, CAUCA 2006**

# **LISTA DE ANEXOS**

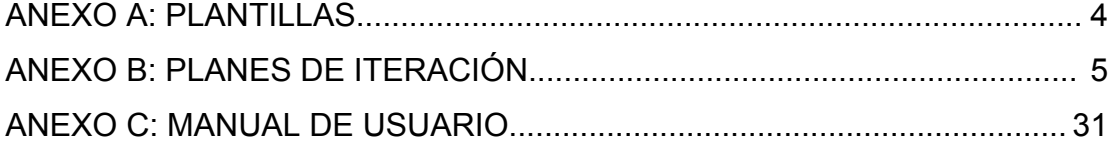

# **LISTA DE TABLAS**

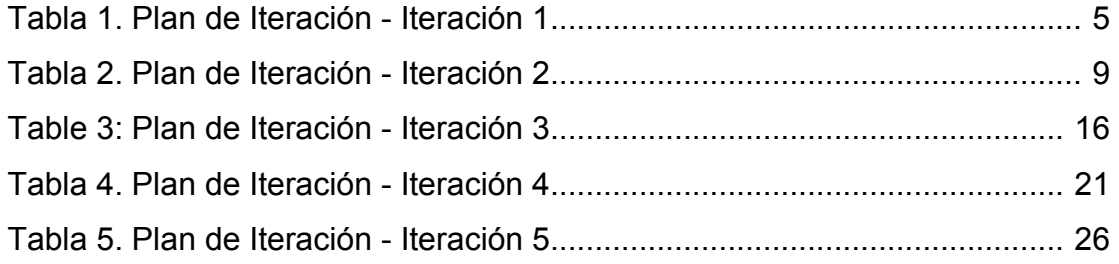

# **LISTA DE FIGURAS**

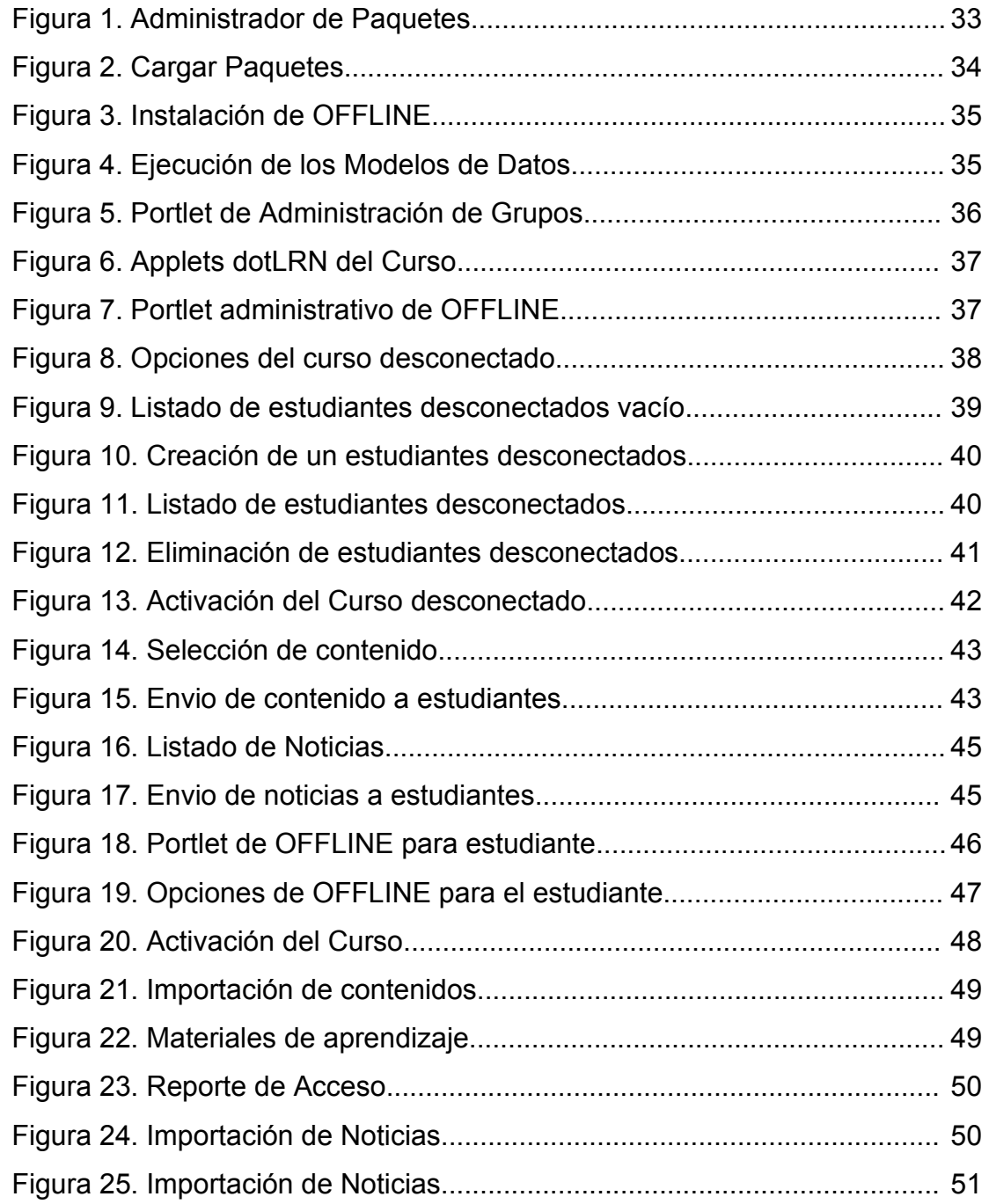

# **ANEXO A: PLANTILLAS**

## **PLANTILLA DE HISTORIAS**

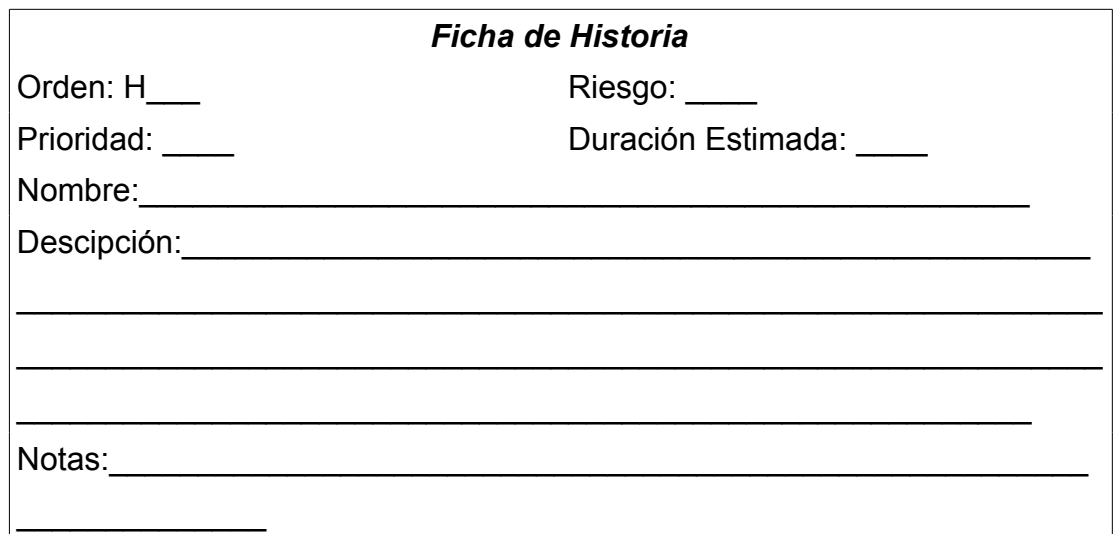

## **PLANTILLA DE TAREAS**

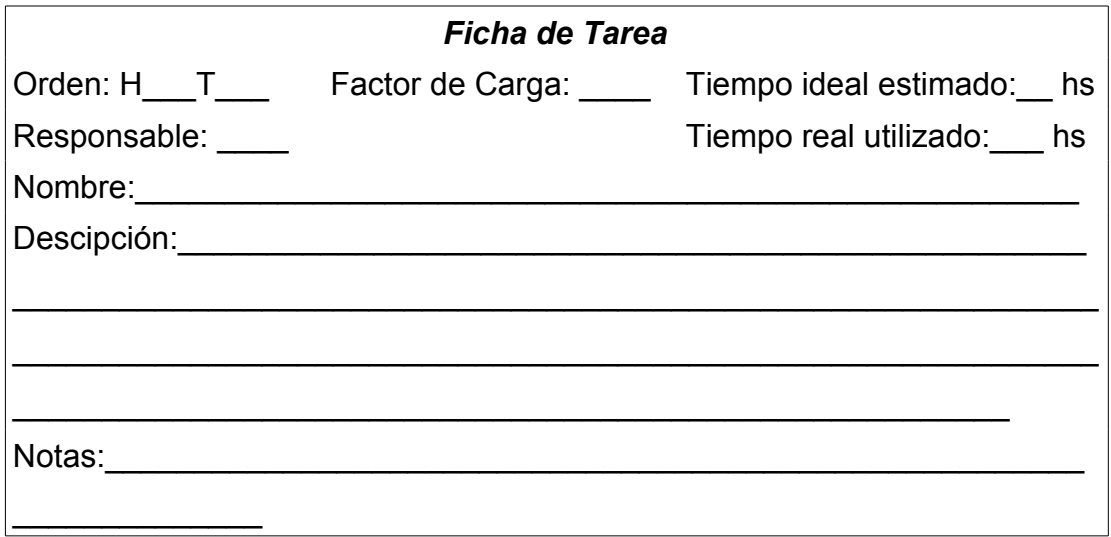

# **ANEXO B: PLANES DE ITERACIÓN**

#### **ITERACIÓN 1**

#### **H01 CREAR CURSO DESCONECTADO**

- Modelo de datos
- Applet y portlet de lorsbot
- Prueba funcional

#### **H02 REGISTRAR ESTUDIANTES DESCONECTADO**

- Listado de estudiantes desconectados
- Listado de otros estudiantes
- Agregar estudiantes desconectados
- Eliminar estudiantes desconectados
- Prueba funcional

*Tabla 1. Plan de Iteración - Iteración 1*

## **H01 CREAR CURSO DESCONECTADO**

#### **MODELO DE DATOS**

**Orden:** H01T01

**Responsable:** Luis Bravo

**Factor de Carga:** 4

**Tiempo ideal estimado:** 4 horas

**Tiempo real utilizado:** 4 horas

**Descripción:** Diseñar e implementar una tabla en la base de datos que registre los estudiantes desconectados en un curso. De igual manera, crear las funciones que manipulen los datos en la tabla creada.

#### **APPLET Y PORTLET DE LORSBOT**

**Orden:** H01T02 **Responsable:** Luis Bravo **Factor de Carga:** 2 **Tiempo ideal estimado:** 1 hora **Tiempo real utilizado:** 3 horas **Descripción:** Diseñar e implementar una tabla en la base de datos que registre los estudiantes desconectados en un curso

#### **PRUEBA FUNCIONAL**

**Orden:** H01T03 **Responsable:** Victor Valencia **Factor de Carga:** 2 **Tiempo ideal estimado:** 3 horas **Tiempo real utilizado:** 8 horas **Descripción:** Prueba de aceptación de la historia.

## **H02 REGISTRAR ESTUDIANTES DESCONECTADO**

#### **LISTADO DE ESTUDIANTES DESCONECTADOS**

**Orden:** H02T01 **Responsable:** Luis Bravo **Factor de Carga:** 3 **Tiempo ideal estimado:** 1 hora **Tiempo real utilizado:** 3 horas **Descripción:** Diseñar una interfaz gráfica en la cual se listen los estudiantes desconectados

#### **LISTADO DE OTROS ESTUDIANTES**

**Orden:** H02T02 **Responsable:** Luis Bravo **Factor de Carga:** 3 **Tiempo ideal estimado:** 1 hora **Tiempo real utilizado:** 2 horas **Descripción:** Diseñar una interfaz gráfica en la cual se listen los estudiantes registrados en el curso que no figuran como estudiantes desconectados

# registrados.

#### **AGREGAR ESTUDIANTES DESCONECTADOS**

**Orden:** H02T03 **Responsable:** Luis Bravo **Factor de Carga:** 2 **Tiempo ideal estimado:** 1 hora **Tiempo real utilizado:** 2 horas **Descripción:** Diseñar una interfaz gráfica que permita crear estudiantes

#### **ELIMINAR ESTUDIANTES DESCONECTADOS**

desconectados a partir de estudiantes normales.

**Orden:** H02T04 **Responsable:** Luis Bravo **Factor de Carga:** 2 **Tiempo ideal estimado:** 1 hora **Tiempo real utilizado:** 2 horas **Descripción:** Diseñar una interfaz gráfica que permita eliminar estudiantes desconectados, lo cual significa que los estudiantes vuelven a ser estudiantes normales.

#### **PRUEBA FUNCIONAL**

**Orden:** H02T05 **Responsable:** Victor Valencia **Factor de Carga:** 4 **Tiempo ideal estimado:** 1 hora **Tiempo real utilizado:** 2 horas **Descripción:** Prueba de aceptación de la historia.

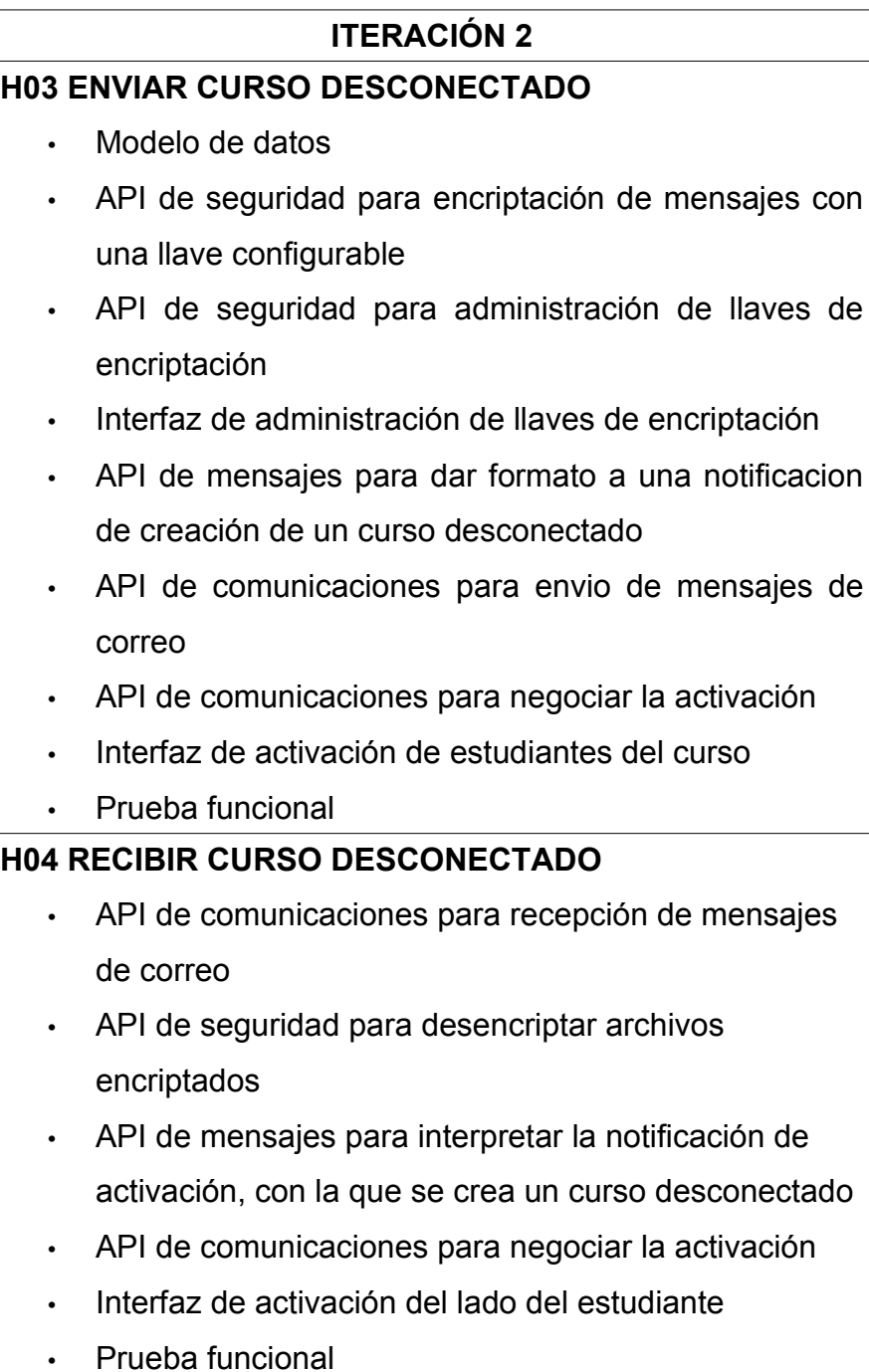

## *Tabla 2. Plan de Iteración - Iteración 2*

## **H03 ENVIAR CURSO DESCONECTADO**

#### **MODELO DE DATOS**

**Orden:** H03T01 **Responsable:** Luis Bravo **Factor de Carga:** 4 **Tiempo ideal estimado:** 1 hora **Tiempo real utilizado:** 1 hora

**Descripción:** Diseñar e implementar una tabla en la base de datos que registre los mensajes de comunicación que se transfieren entre la plataformas central y las plataformas remotas de los estudiantes.

## **API DE SEGURIDAD PARA ENCRIPTACIÓN DE MENSAJES CON UNA LLAVE CONFIGURABLE**

**Orden:** H03T02

**Responsable:** Victor Valencia

**Factor de Carga:** 4

**Tiempo ideal estimado:** 2 horas

**Tiempo real utilizado:** 4 horas

**Descripción:** Los mensajes de correo que envia el profesor a sus estudiantes se encriptan con la llave pública de cada estudiante. Esta tarea consiste en crear un procedimiento para la creación de mensajes cifrados a partir de un texto de entrada, sin cifrar, y una llave pública que corresponde a la del estudiante al que se quiere comunicar.

## **API DE SEGURIDAD PARA ADMINISTRACIÓN DE LLAVES DE ENCRIPTACIÓN**

**Orden:** H03T03 **Responsable:** Victor Valencia **Factor de Carga:** 4 **Tiempo ideal estimado:** 1 hora **Tiempo real utilizado:** 2 horas

**Descripción:** Provee los métodos para crear el par de llaves para cada estudiante del curso. Se deben implementar dos métodos: uno para creación de la llave pública y otro para creación de la llave privada utilizando openssl.

#### **INTERFAZ DE ADMINISTRACIÓN DE LLAVES DE ENCRIPTACIÓN**

**Orden:** H03T04 **Responsable:** Victor Valencia

**Factor de Carga:** 2

**Tiempo ideal estimado:** 3 horas

**Tiempo real utilizado:** 5 horas

**Descripción:** Elementos de presentación necesarios para crear las llaves de los estudiantes desconectados. Para la interfaz se debe definir:

- Listado de estudiantes desconectados
- Almacén de llaves
- Estrategia de almacenamiento de llaves
- Estrategia de nombrado de llaves
- Estrategia de distribución de llaves

## **API DE MENSAJES PARA DAR FORMATO A UNA NOTIFICACION DE CREACIÓN DE UN CURSO DESCONECTADO**

**Orden:** H03T05

**Responsable:** Luis Bravo

**Factor de Carga:** 2

**Tiempo ideal estimado:** 1 hora

**Tiempo real utilizado:** 3 horas

**Descripción:** Definir una estructura estandar que indique a los estudiantes la adición a un curso, en su aplicación. Están incluidas la definición del contenido y el formato de este mensaje. El formato tendrá una estructura XML válida y contendra los parámetros del curso, es decir, período, departamento, materia y curso.

#### **API DE COMUNICACIONES PARA ENVÍO DE MENSAJES DE CORREO**

**Orden:** H03T06 **Responsable:** Victor Valencia **Factor de Carga:** 3 **Tiempo ideal estimado:** 2 horas **Tiempo real utilizado:** 2 horas

**Descripción:** Se definen los métodos para enviar los mensajes de correo elecronico desde la plataforma del profesor a los estudiantes.

#### **API DE COMUNICACIONES PARA NEGOCIAR LA ACTIVACIÓN**

**Orden:** H03T07 **Responsable:** Luis Bravo **Factor de Carga:** 2 **Tiempo ideal estimado:** 1 hora **Tiempo real utilizado:** 1 hora **Descripción:** Definir funciones que negocien la activación. Negociar la

activación siginifica enviar los parametros del curso y recibir un mensaje de

parte del estudiante desconectado informando la correcta replicación de ese curso. La plataforma registra ese suceso y como resultado el estudiante desconectado pasa a ser "estudiante activo".

#### **INTERFAZ DE ACTIVACIÓN DE ESTUDIANTES DEL CURSO**

**Orden:** H03T08 **Responsable:** Luis Bravo **Factor de Carga:** 2 **Tiempo ideal estimado:** 2 horas **Tiempo real utilizado:** 5 horas

**Descripción:** Diseñar una interfaz para que el administrador pueda notificar a los estudiantes que han sido registrados en un curso como desconectados. Se envia el mensaje de activación con el formato definifo previamente, y el estudiante responde con un mensaje de OK (Un esquema simple de negociación)

#### **PRUEBA FUNCIONAL**

**Orden:** H02T09 **Responsable:** Luis Bravo **Factor de Carga:** 2 **Tiempo ideal estimado:** 1 hora **Tiempo real utilizado:** 2 horas **Descripción:** Prueba de aceptación de la historia.

## **H04 RECIBIR CURSO DESCONECTADO**

## **API DE COMUNICACIONES PARA RECEPCIÓN DE MENSAJES DE CORREO Orden:** H04T01

**Responsable:** Victor Valencia

**Factor de Carga:** 3

**Tiempo ideal estimado:** 2 horas

**Tiempo real utilizado:** 5 horas

**Descripción:** Funciones para recibir los mensajes de correo utilizando el protocolo POP3, y extraer sus componentes: asunto, remitente, cuerpo y los archivos adjuntos.

**API DE SEGURIDAD PARA DESENCRIPTAR ARCHIVOS ENCRIPTADOS Orden:** H04T02 **Responsable:** Victor Valencia **Factor de Carga:** 3 **Tiempo ideal estimado:** 2 horas **Tiempo real utilizado:** 4 horas **Descripción:** Funciones para procesar un mensaje encriptado y obtener el mensaje original

**API DE MENSAJES PARA INTERPRETAR LA NOTIFICACIÓN DE ACTIVACIÓN, CON LA QUE SE CREA UN CURSO DESCONECTADO Orden:** H04T03 **Responsable:** Luis Bravo **Factor de Carga:** 3 **Tiempo ideal estimado:** 2 horas **Tiempo real utilizado:** 4 horas **Descripción:** Funciones con los métodos para obtener la información útil del mensaje XML de activacion del curso. La información que se obtiene es relativa al período, el departamento, la materia, y el curso.

#### **API DE COMUNICACIONES PARA NEGOCIAR LA ACTIVACIÓN**

**Orden:** H04T04 **Responsable:** Luis Bravo **Factor de Carga:** 3 **Tiempo ideal estimado:** 2 horas **Tiempo real utilizado:** 3 horas

**Descripción:** Funciones para procesar los parámetros del curso obtenidos del mensaje de activacion enviado por la plataforma central, y responder con un mensaje estándar ACK de confirmación de replicación satisfactoria del curso.

#### **INTERFAZ DE ACTIVACIÓN DEL LADO DEL estudiante**

**Orden:** H04T05 **Responsable:** Luis Bravo **Factor de Carga:** 3 **Tiempo ideal estimado:** 2 horas

**Tiempo real utilizado:** 3 horas

**Descripción:** Interfaz gráfica a la que tiene acceso el estudiante en su plataforma local y con lo cual consulta su correo electrónico, procesa los mensajes de activación, y en caso satisfactoria, muestra en su portal el curso al cual es miembro y el profesor que lo dirige, y envía un mensaje de ACK a la plataforma central.

#### **PRUEBA FUNCIONAL**

**Orden:** H04T06 **Responsable:** Luis Bravo **Factor de Carga:** 2

**Tiempo ideal estimado:** 1 hora

**Tiempo real utilizado:** 2 horas

**Descripción:** Prueba de aceptación de la historia.

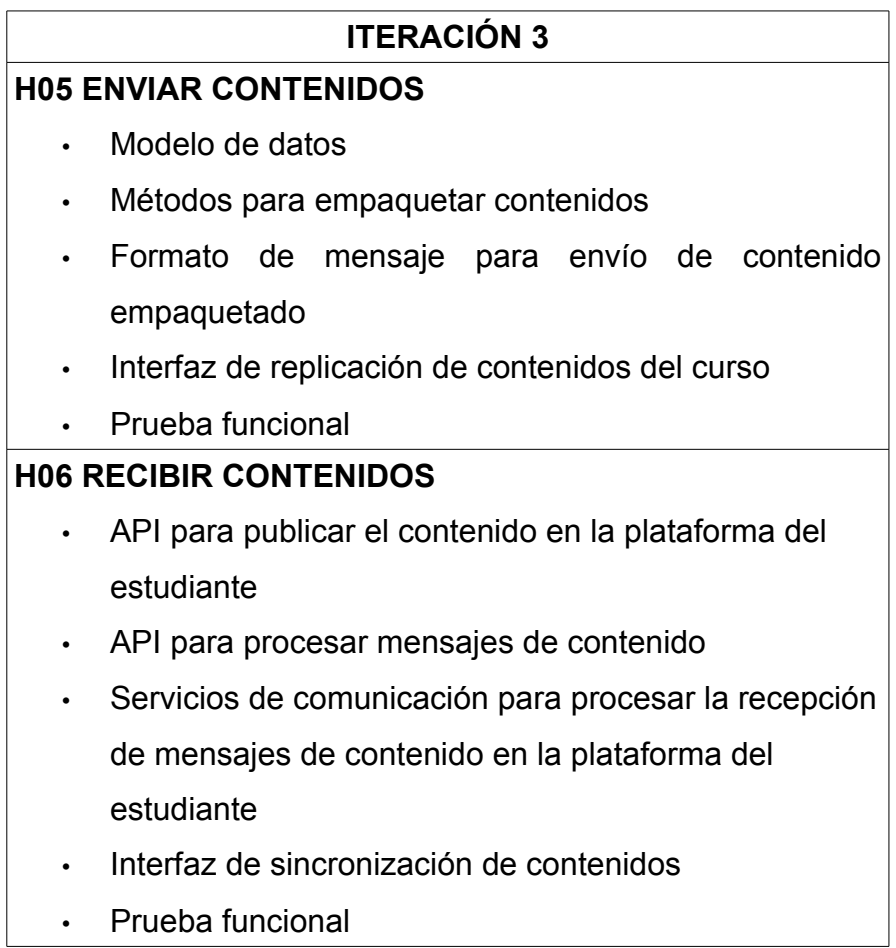

*Table 3: Plan de Iteración - Iteración 3*

#### **H05 ENVIAR CONTENIDOS**

#### **MODELO DE DATOS**

**Orden:** H05T01 **Responsable:** Luis Bravo **Factor de Carga:** 2 **Tiempo ideal estimado:** 1 hora **Tiempo real utilizado:** 1 hora

**Descripción:** Diseñar y crear una tabla en la base de datos que sirva para registrar los contenidos enviados desde la plataforma del profesor a la plataforma del estudiante y asociar estos contenidos a las comunidades y a los usuarios.

#### **MÉTODOS PARA EMPAQUETAR CONTENIDOS**

**Orden:** H05T02 **Responsable:** Luis Bravo **Factor de Carga:** 2 **Tiempo ideal estimado:** 1 hora **Tiempo real utilizado:** 3 horas

**Descripción:** API usando reingeniería de sw, que permite coger un contenido disponible IMS válido en la plataforma del profesor y empaquetarlo en un archivo zip.

**FORMATO DE MENSAJE PARA ENVÍO DE CONTENIDO EMPAQUETADO Orden:** H05T03 **Responsable:** Victor Valencia **Factor de Carga:** 2 **Tiempo ideal estimado:** 1 hora **Tiempo real utilizado:** 1 hora **Descripción:** Se diseña la estructura de los mensajes xml y las funciones que se van a utilizar para comunicar al estudiante el envio de contenido educativo.

#### **INTERFAZ DE REPLICACIÓN DE CONTENIDOS DEL CURSO**

**Orden:** H05T04 **Responsable:** Victor Valencia **Factor de Carga:** 2 **Tiempo ideal estimado:** 1 hora **Tiempo real utilizado:** 6 horas

**Descripción:** Interfaz que permite obtener la lista de los estudiantes deconectados activos, enviarlo a un estudiante un archivo zip con un contenido IMS valido y revisar la correcta replicación del contenido en las plataformas de los estudiantes desconectados

#### **PRUEBA FUNCIONAL**

**Orden:** H05T05 **Responsable:** Victor Valencia **Factor de Carga:** 3 **Tiempo ideal estimado:** 1 hora **Tiempo real utilizado:** 1 hora **Descripción:** Prueba de aceptación de la historia.

## **H06 RECIBIR CONTENIDOS**

#### **FUNCIONES PARA PUBLICAR EL CONTENIDO EN LA PLATAFORMA**

**DEL estudiante Orden:** H06T01 **Responsable:** Luis Bravo **Factor de Carga:** 2 **Tiempo ideal estimado:** 1 hora **Tiempo real utilizado:** 4 horas **Descripción:** API usando reingeniería de sw, que permite coger un archivo

zip con contenido IMS válido y publicarlo en la plataforma del estudiante desconectado.

#### **API PARA PROCESAR MENSAJES DE CONTENIDO**

**Orden:** H06T02 **Responsable:** Luis Bravo **Factor de Carga:** 2 **Tiempo ideal estimado:** 1 hora **Tiempo real utilizado:** 4 horas **Descripción:** API usando reingeniería de sw, que permite coger un archivo

zip con contenido IMS válido y publicarlo en la plataforma del estudiante desconectado.

## **SERVICIOS DE COMUNICACIÓN PARA PROCESAR LA RECEPCION DE MENSAJES DE CONTENIDO EN LA PLATAFORMA DEL estudiante**

**Orden:** H06T03 **Responsable:** Luis Bravo **Factor de Carga:** 2 **Tiempo ideal estimado:** 2 horas **Tiempo real utilizado:** 3 horas

**Descripción:** Del lado de la plataforma del estudiante desconectado, utilizando el API de correo electrónico, de encriptacion y de mensajes en formato xml, se envia un mensaje ACK de comprobación de la correcta creación remota de los contenidos enviados por el profesor.

#### **INTERFAZ DE SINCRONIZACIÓN DE CONTENIDOS**

**Orden:** H06T04 **Responsable:** Luis Bravo **Factor de Carga:** 2 **Tiempo ideal estimado:** 2 horas **Tiempo real utilizado:** 4 horas

**Descripción:** Interfaz gráfica del lado del estudiante que haciendo uso de los anteriores APIs permite a un estudiante publicar el cotenido localmente y enviar un mensaje de ACK al profesor.

#### **PRUEBA FUNCIONAL**

**Orden:** H06T05 **Responsable:** Luis Bravo **Factor de Carga:** 2 **Tiempo ideal estimado:** 1 hora **Tiempo real utilizado:** 1 hora **Descripción:** Prueba de aceptación de la historia.

| <b>ITERACIÓN 4</b>                        |                                                       |  |  |  |  |  |  |  |  |
|-------------------------------------------|-------------------------------------------------------|--|--|--|--|--|--|--|--|
| <b>H07 ENVIAR INFORMES DE SEGUIMIENTO</b> |                                                       |  |  |  |  |  |  |  |  |
|                                           | API para dar formato a los mensaje con los logs delta |  |  |  |  |  |  |  |  |
|                                           | de replicación                                        |  |  |  |  |  |  |  |  |
|                                           | API de procesamiento de los logs del estudiante para  |  |  |  |  |  |  |  |  |
|                                           | seguimiento                                           |  |  |  |  |  |  |  |  |
|                                           | API de negociación del seguimiento                    |  |  |  |  |  |  |  |  |
|                                           | Interfaz de replicación de logs de seguimiento en el  |  |  |  |  |  |  |  |  |
|                                           | lado del estudiante                                   |  |  |  |  |  |  |  |  |
|                                           | Prueba funcional                                      |  |  |  |  |  |  |  |  |
|                                           | <b>H08 RECIBIR INFORMES DE SEGUIMIENTO</b>            |  |  |  |  |  |  |  |  |
|                                           | API de interpretación de los mensajes                 |  |  |  |  |  |  |  |  |
| $\bullet$                                 | API para procesar logs delta de replicación del lado  |  |  |  |  |  |  |  |  |
|                                           | del profesor                                          |  |  |  |  |  |  |  |  |
|                                           | API de negociación del seguimiento                    |  |  |  |  |  |  |  |  |
|                                           | Interfaz de replicación de logs de seguimiento en el  |  |  |  |  |  |  |  |  |
|                                           | lado del profesor                                     |  |  |  |  |  |  |  |  |
|                                           | Prueba funcional                                      |  |  |  |  |  |  |  |  |

*Tabla 4. Plan de Iteración - Iteración 4*

## **H07 ENVIAR INFORMES DE SEGUIMIENTO**

## **API PARA DAR FORMATO A LOS MENSAJES CON LOS LOGS DELTA DE REPLICACIÓN**

**Orden:** H07T01

**Responsable:** Luis Bravo

**Factor de Carga:** 2

**Tiempo ideal estimado:** 1 hora

#### **Tiempo real utilizado:** 1 hora

**Descripción:** Se analiza y diseña la estructura de los mensajes xml referentes a los logs de seguimiento, y se define un conjunto de funciones que creen el formato a partir de los logs.

## **API DE PROCESAMIENTO DE LOS LOGS DEL estudiante PARA SEGUIMIENTO**

**Orden:** H07T02

**Responsable:** Luis Bravo

**Factor de Carga:** 2

**Tiempo ideal estimado:** 2 horas

#### **Tiempo real utilizado:** 3 horas

**Descripción:** API que permite comparar los log de la plataforma con el log sincronizado de control conocido como archivo delta. El archivo delta es un archivo que se crea y que contiene las líneas de los archivos log de la última sincronización de logs y es el que se envia a la plataforma central.

#### **API DE NEGOCIACIÓN DEL SEGUIMIENTO**

**Orden:** H07T03 **Responsable:** Luis Bravo **Factor de Carga:** 2 **Tiempo ideal estimado:** 2 horas **Tiempo real utilizado:** 4 horas **Descripción:** Conjunto de funciones que se utilizan para enviar el mensaje de correo electrónico con el log delta, y confirmar la recepción del mensaje ACK de parte de la plataforma central con la confirmación de la actualización

#### satisfactoria de los logs.

## **INTERFAZ DE REPLICACIÓN DE INFORMACIÓN DE SEGUIMIENTO EN EL LADO DEL ESTUDIANTE**

**Orden:** H07T04 **Responsable:** Luis Bravo **Factor de Carga:** 2 **Tiempo ideal estimado:** 1 hora **Tiempo real utilizado:** 3 horas **Descripción:** Se crean las interfaces que inician el proceso de replicación de la información de seguimiento a través del envio de las líneas de diferencia que existan entre los logs de la plataforma y el log sincronizado de control.

#### **PRUEBA FUNCIONAL**

**Orden:** H07T05 **Responsable:** Luis Bravo **Factor de Carga:** 2 **Tiempo ideal estimado:** 1 hora **Tiempo real utilizado:** 1 hora **Descripción:** Prueba de aceptación de la historia.

## **H08 RECIBIR INFORMES DE SEGUIMIENTO**

#### **API DE INTERPRETACIÓN DE LOS MENSAJES**

**Orden:** H08T01 **Responsable:** Luis Bravo **Factor de Carga:** 2 **Tiempo ideal estimado:** 1 hora **Tiempo real utilizado:** 1 hora **Descripción:** Funciones que interpretan un mensaje XML y obtiene el log delta con los logs de los últimas actvidades registradas en su plataforma

## **API PARA PROCESAR LOGS DELTA DE REPLICACIÓN DEL LADO DEL PROFESOR**

**Orden:** H08T02 **Responsable:** Luis Bravo **Factor de Carga:** 2 **Tiempo ideal estimado:** 3 horas **Tiempo real utilizado:** 5 horas **Descripción:** Funciones que capturan el log delta enviado por el estudiante y lo comparan con los logs de la plataforma central y lo actualizan.

#### **API DE NEGOCIACIÓN DEL SEGUIMIENTO**

**Orden:** H08T03 **Responsable:** Luis Bravo **Factor de Carga:** 2 **Tiempo ideal estimado:** 2 horas **Tiempo real utilizado:** 5 horas **Descripción:** Funciones que reciben el correo electrónico con el mensaje

delta, y una vez confirmado la sincronización exitosa de los logs en la

plataforma centra, envian un mensaje ACK al estudiante.

## **INTERFAZ DE REPLICACIÓN DE LOGS DE SEGUIMIENTO EN EL LADO DEL PROFESOR**

**Orden:** H08T04 **Responsable:** Luis Bravo **Factor de Carga:** 3 **Tiempo ideal estimado:** 2 horas **Tiempo real utilizado:** 2 horas

**Descripción:** Se diseña una interfaz que inicie el proceso de lectura de los logs proveniente de cada uno de los estudiantes desconectados, y realice el procesamiento y actualización de estos líneas de log en la plataforma del profesor, y envíe un mensaje de ACK a los estudiantes.

#### **PRUEBA FUNCIONAL**

**Orden:** H08T05 **Responsable:** Luis Bravo **Factor de Carga:** 2 **Tiempo ideal estimado:** 1 hora **Tiempo real utilizado:** 1 hora **Descripción:** Prueba de aceptación de la historia.

# **ITERACIÓN 5 H09 ENVIAR NOTICIAS** • Modelo de datos • API para creación de mensajes de envio de noticias • Interfaz para administración de envío de noticias • Prueba funcional **H10 RECIBIR NOTICIAS** • Modelo de datos • API para procesamiento de mensajes de creación de noticias • Interfaz de sincronización de noticias. • Prueba funcional

*Tabla 5. Plan de Iteración - Iteración 5*

## **H09 ENVIAR NOTICIAS**

#### **MODELO DE DATOS**

**Orden:** H09T01

**Responsable:** Luis Bravo

**Factor de Carga:** 3

**Tiempo ideal estimado:** 2 horas

#### **Tiempo real utilizado:** 6 horas

**Descripción:** Estructura de datos que soporta el estado de las noticias replicadas por curso. La tabla lorsbot news relaciona las noticias con los usuarios y la comunidad; se utiliza para conocer si una noticia ha sido recibida por el estudiante desconectado. Al momento de recibir un mensaje de Verificación de la recepción se inserta un registro que relaciona el estudiante que recibió la información correctamente, la notici recibida y el instancia de la clase sobre la que se realiza la operación.

#### **API PARA LA CREACIÓN DE MENSAJES DE ENVÍO DE NOTICIAS**

**Orden:** H09T02

**Responsable:** Luis Bravo

**Factor de Carga:** 3

**Tiempo ideal estimado:** 4 horas

**Tiempo real utilizado:** 15 horas

**Descripción:** A partir del identificador de una noticia se toma la información pertinente como el titulo, el contenido, el creador, el periodo de publicación para generar con esto un mensaje XML de Noticias, este mensaje contiene además la comunidad a la que pertenece la noticia para que en la plataforma del estudiante se publique adecuadamente. La información completa de las noticias se almacena en la tabla cr\_revisión porque son parte del Content Repository de OpenACS.

#### **INTERFAZ PARA EL ENVÍO DE NOTICIAS**

**Orden:** H09T03 **Responsable:** Luis Bravo **Factor de Carga:** 3 **Tiempo ideal estimado:** 4 horas **Tiempo real utilizado:** 12 horas

**Descripción:** La lista de noticias para enviar en un curso provienen de la vista news items live or submitted del modelo de datos de OpenACS. A partir de esta lista se crea una primera interfaz con un listado de donde se puede seleccionar una noticia para ser enviada. Posteriormente a la selección aparece el listado de estudiantes activos del curso de los cuales se puede seleccionar a los que se envia la noticia. Esta interfaz contiene un elemento para verificar la recepción del contenidos, que internamente procesa los mensajes de ACK que los estudiantes envian de vuelta. La lista de estudiantes indica, para cada uno de ellos, el estado del envío.

#### **PRUEBA FUNCIONAL**

**Orden:** H09T04 **Responsable:** Luis Bravo **Factor de Carga:** 2 **Tiempo ideal estimado:** 1 hora **Tiempo real utilizado:** 1 hora

**Descripción:** Prueba de aceptación de la historia. Las pruebas unitarias de los componentes de la historia pasan y se puede verificar la recepción de un mensaje de noticias en el buzón del estudiante.

#### **H10 RECIBIR NOTICIAS**

#### **MODELO DE DATOS**

**Orden:** H10T01

**Responsable:** Luis Bravo

**Factor de Carga:** 2.5

**Tiempo ideal estimado:** 2 horas

**Tiempo real utilizado:** 3 horas

**Descripción:** Estructura de datos que soporta la recepción de noticias en el lado del estudiante, y el manejo de revisiones del contenido de noticias. Una noticia para la que se ha modificado el contenido pasar a reemplazar la noticia publicada pero se mantiene pero a nivel de datos se manejan dos instancias distintas de la noticia, una noticia puede tener una sola de sus instancias (o revisiones en terminologia de openACS) publicadas. La tabla lorsbot objects contiene un diccionario de objetos entre plataformas; a partir del identificador de la plataforma local del estudiante se pude conocer el identificador remoto de la plataforma del profesor, de esta forma cuando un mensaje de noticia viene con un identificador previamente registrado, la aplicación maneja este mensaje como una nueva revisión.

## **API PARA PROCESAMIENTO DE MENSAJES DE CREACIÓN DE NOTICIAS**

**Orden:** H10T02 **Responsable:** Luis Bravo **Factor de Carga:** 3 **Tiempo ideal estimado:** 4 horas **Tiempo real utilizado:** 12 horas

**Descripción:** Funcionalidad necesaria para extraer la información del mensaje XML de creación de noticias y publicar el elemento en el Content Repository local. Se realiza internamente el manejo de revisiones de las noticias.

#### **INTERFAZ PARA SINCRONIZACIÓN DE NOTICIAS**

**Orden:** H10T03 **Responsable:** Luis Bravo **Factor de Carga:** 3 **Tiempo ideal estimado:** 4 horas **Tiempo real utilizado:** 13 horas **Descripción:** El estudiante cuenta con un elemento gráfico que permite la el procesamiento de los mensajes de noticias y el envio de un mensaje ACK de vuelta al profesor por cada elemento procesado satisfactoriamente.

**PRUEBA FUNCIONAL Orden:** H10T04 **Responsable:** Luis Bravo **Factor de Carga:** 3 **Tiempo ideal estimado:** 1 hora **Tiempo real utilizado:** 5 hora

**Descripción:** Prueba de aceptación de la historia. Se comprueban correctamente las pruebas unitarias de cada elemento de la historia y a partir de un mensaje de creación de noticias se obtiene una noticia publicada en la plataforma del estudiante.

## **ANEXO C: MANUAL DE USUARIO**

**OFFLINE** es un sistema de software que brinda a la plataforma de aprendizaje **dotLRN**, los servicios adicionales para ofrecer teleformación en entornos desconectados. La implantación de los servicios de **OFFLINE** se fundamenta en la instalación de una plataforma de aprendizaje en la estación de trabajo de cada estudiante desconectado que se comunica con la plataforma del profesor por correo electrónica y por este medio sincroniza la información del curso y hace seguimiento a las actividades de los estudiantes. Los paquetes de **OFFLINE** se encargan de administrar la comunicación y permitir que cada estudiante desconectado pueda: pertenecer a cursos desconectados, recibir contenidos educativos, recibir notificaciones de los cursos; y el profesor pueda: crear cursos desconectados, enviar notificaciones, enviar contenidos, y hacer seguimiento de actividades educativas de los estudiantes.

A continuación se indican las herramientas sobre las que estan soportados **OFFLINE** y **dotLRN**, junto con las versiones certificadas para operar correctamente en un entorno de producción.

Sistema Operativo:

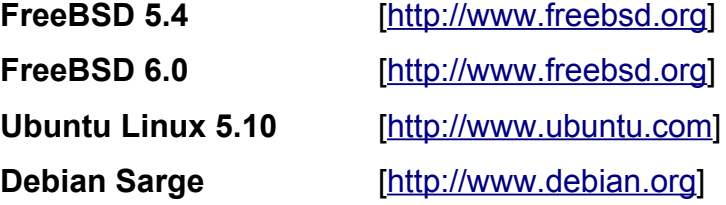

Lenguaje de Programación:

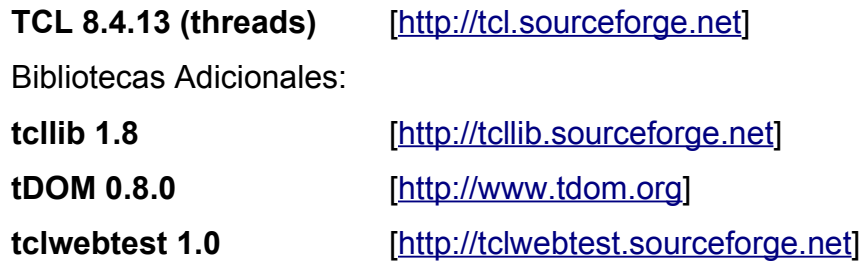

Servidor HTTP:

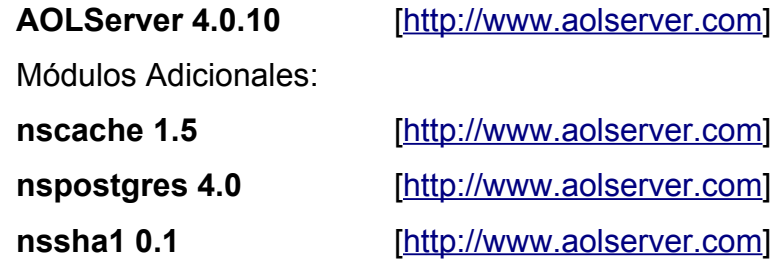

Motor de Base de Datos:

**PostgreSQL 7.4.12** [\[http://www.postgresql.org\]](http://www.freebsd.org/)

Plataforma de Aprendizaje:

**dotLRN E-LANE 1.0** [\[http://www.e-lane.org\]](http://www.freebsd.org/)

Paquetes de OFFLINE:

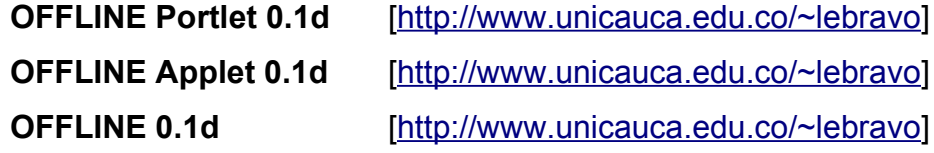

## **INSTALACIÓN PARA EL PROFESOR**

El administrador de la plataforma de aprendizaje sobre la que trabaja el profesor debe instalar los paquetes de OFFLINE utilizando cualquiera de los mecanismos que brinda el administrador de paquetes de **dotLRN**. En la **Figura 1** se muestra la instalación de OFFLINE a partir de la URL de cada paquete; en el Administrador de paquetes seleccionar el enlace **Load a new package from a URL or local directory** al final de la página.

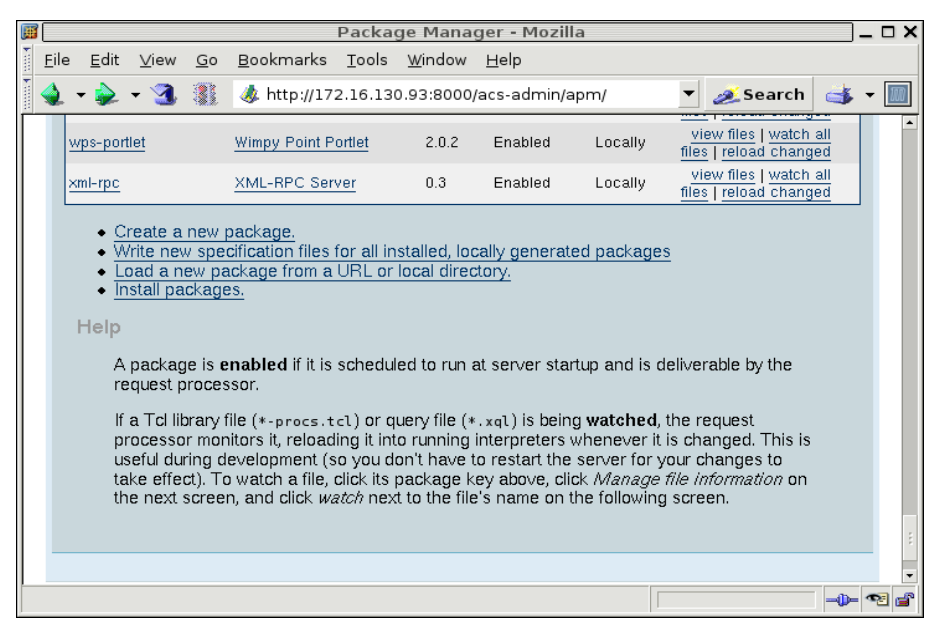

*Figura 1. Administrador de Paquetes.*

Lo que lleva a la página de la **Figura 2** donde en el campo de la URL (el que tiene http://) se introduce la ruta a el paquete de OFFLINE que se desea cargar y se presion el botón **Load**.

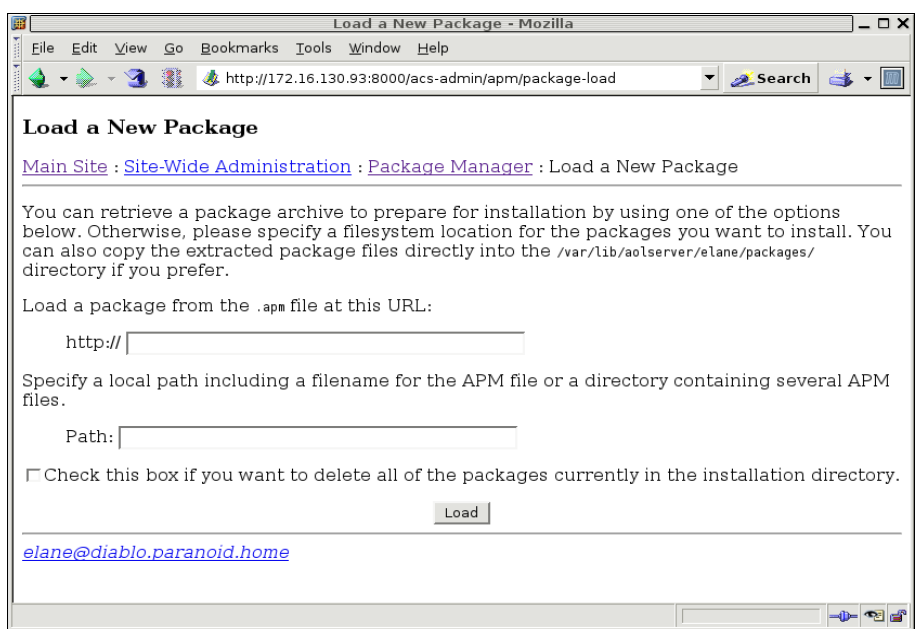

*Figura 2. Cargar Paquetes*

Las URL de los paquetes son las siguientes:

<http://afrodita.unicauca.edu.co/~lebravo/offline-0.1d.apm> <http://afrodita.unicauca.edu.co/~lebravo/offline-portlet-0.1d.apm> <http://afrodita.unicauca.edu.co/~lebravo/dotlrn-offline-0.1d.apm>

Después de cargados los tres paquetes se procede con la instalación. Desde el Administrador de Paquetes se selecciona el enlace **Install packages**. En la **Figura 3** se muestra los paquetes de OFFLINE seleccionados para la instalación, para proceder se presiona el boton **Next**.

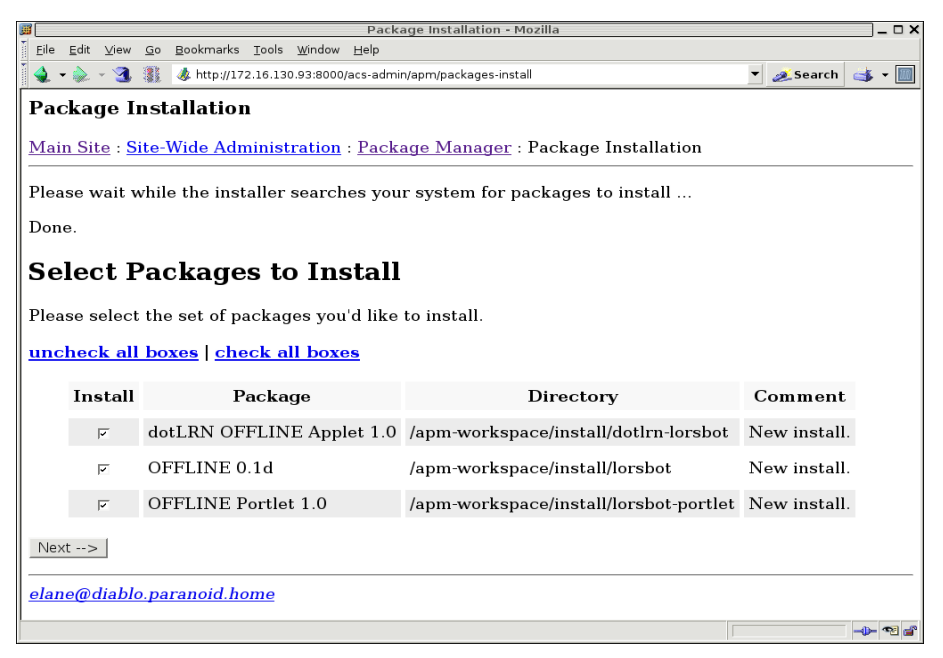

*Figura 3. Instalación de OFFLINE*

Se deben seleccionar los modelos de datos de los tres paquetes, tal y como se muestra en la **Figura 4**.

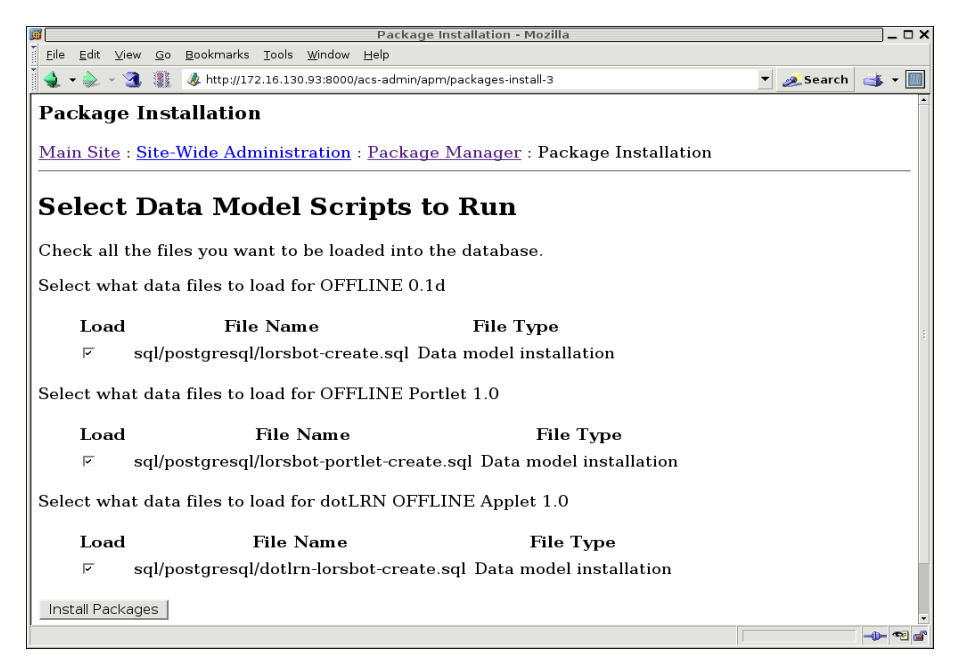

*Figura 4. Ejecución de los Modelos de Datos*

Después de esto la plataforma de aprendizaje del profesor cuenta con una instancia de OFFLINE que expone sus servicios a cada comunidad a través del Portlet Administrativo que se localiza en el Panel de Control de cada curso o comunidad para la que se habilita el respectivo Applet.

#### **CREACIÓN DE UN CURSO DESCONECTADO**

Un curso desconectado para OFFLINE es una instancia de clase de dotLRN para la que se ha habilitado el Applet. Para habilitar el Applet de OFFLINE en una instancia de una clase, o curso, se va al **Panel de Control** y en el Portlet de **Administración de Grupos** se selecciona el último enlace **Administrar applets** como se muestra en la **Figura 5**.

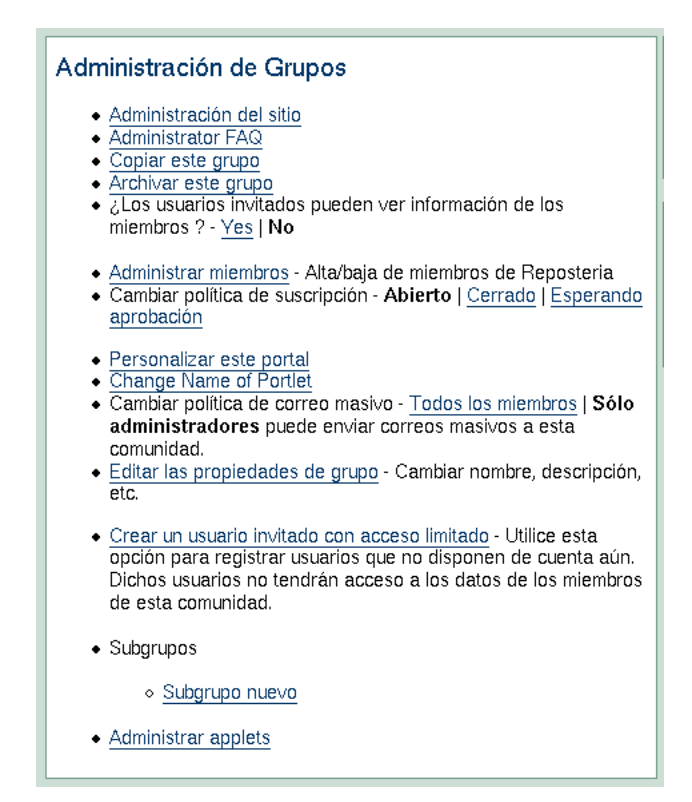

*Figura 5. Portlet de Administración de Grupos*

En la **Figura 6** se muestra el listado de Applets dotLRN disponibles. Para iniciar el curso desconectado se selecciona el enlace **añadir** al lado de OFFLINE Applet.

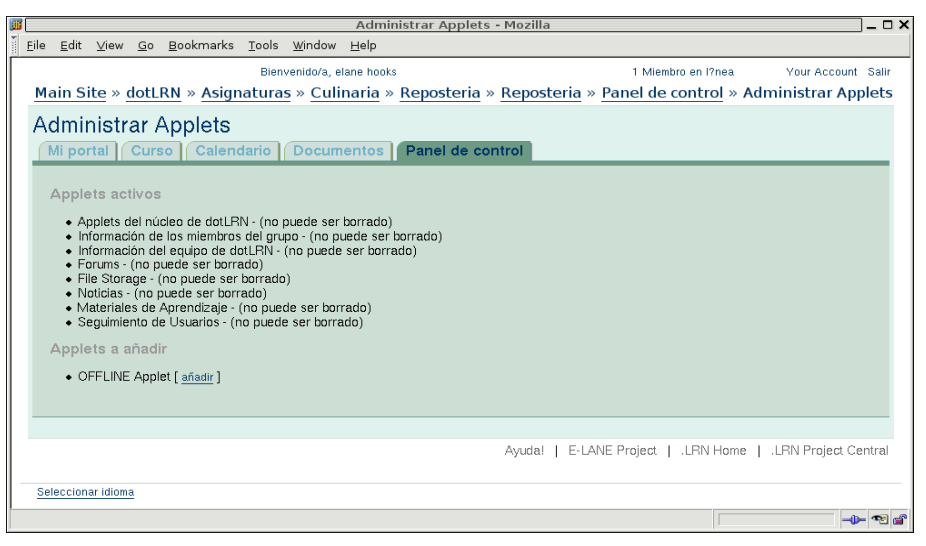

*Figura 6. Applets dotLRN del Curso*

De esta manera aparece un Portlet de Administracion de OFFLINE en el Panel de Control y otro en la página principal del curso.

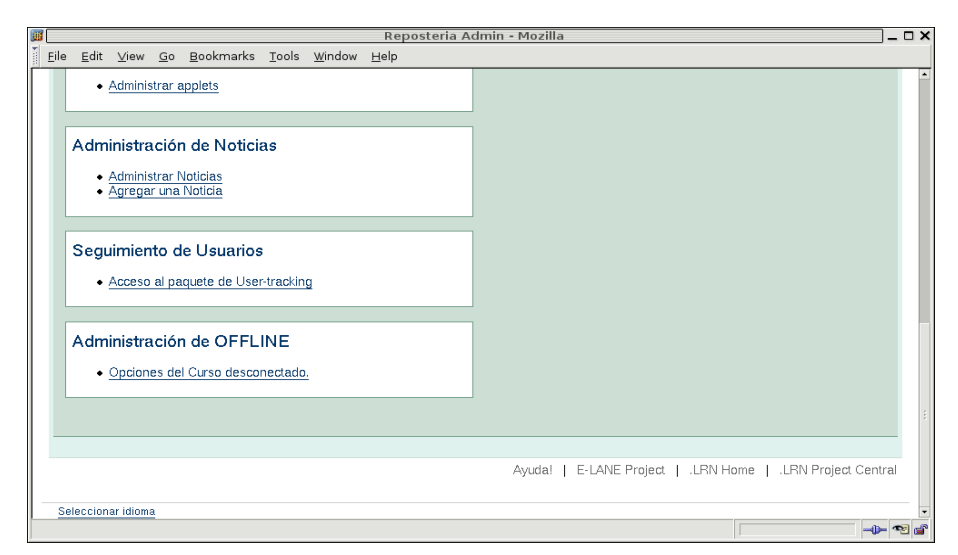

*Figura 7. Portlet administrativo de OFFLINE*

En la **Figura 7** se puede ver el Portlet administrativo de OFFLINE según aparece en el Panel de Control del curso desconectado. El menú de opciones ofrecidas por OFFLINE, en la **Figura 8**, se presenta después de seleccionar el enlace **Opciones del Curso desconectado** en el portlet de OFFLINE.

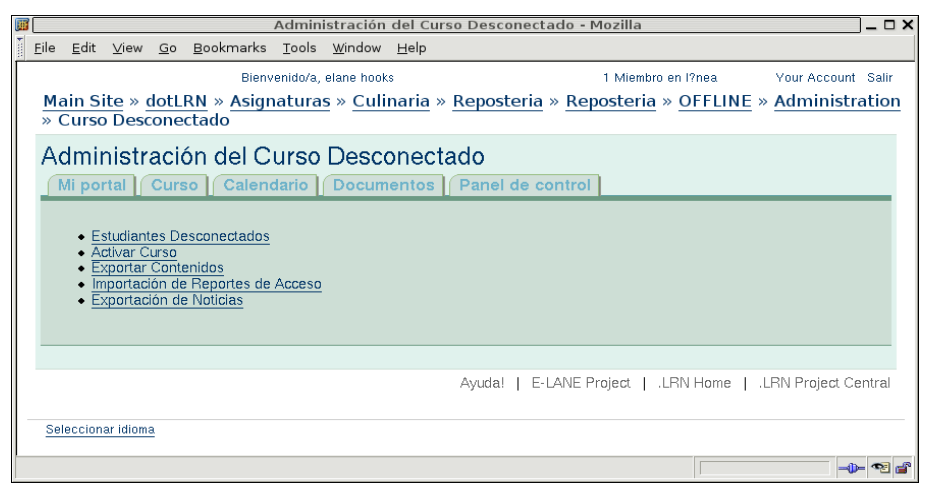

*Figura 8. Opciones del curso desconectado*

#### **CREACION DE ESTUDIANTES DESCONECTADOS**

La primera operación para administrar un curso desconectado es la asociación de estudiantes con OFFLINE. Los estudiantes registrados en el curso habilitados para utilizar los servicios de OFFLINE se conocen como estudiantes desconectados. A través de la opción Estudiantes Desconectados, de acuerdo a la **Figura 8**, se administra esta característica para los estudiantes que son miembros normales del curso dotLRN.

En la **Figura 9** Se muestra el listado vacio de estudiantes desconectados para este curso, para agregar un estudiante desconectado se presiona **Agregar Estudiantes**, que lleva al listado de estudiantes normales de la **Figura 10**, se seleccionan individualmente o un grupo de estudiantes para ser desconectados a través del enlace **Desconectado** a la derecha de cada fila o el boton **Desconectado**, respectivamente. Posteriormente se puede introducir un correo alternativo por cada estudiante estudiantes y se presiona **OK**, como se ve en la **Figura 11**. Este correo se utiliza para establecer la comunicación de OFFLINE desde el profesor hacia el estudiante.

A continuación se presenta el listado sin estudiantes normales, puesto que el único ha sido seleccionado. El nuevo estudiante desconectado entra a ocupar un lugar en la lista de desconectados de la **Figura 12**, el mismo que aparecia vacío en la **Figura 9**.

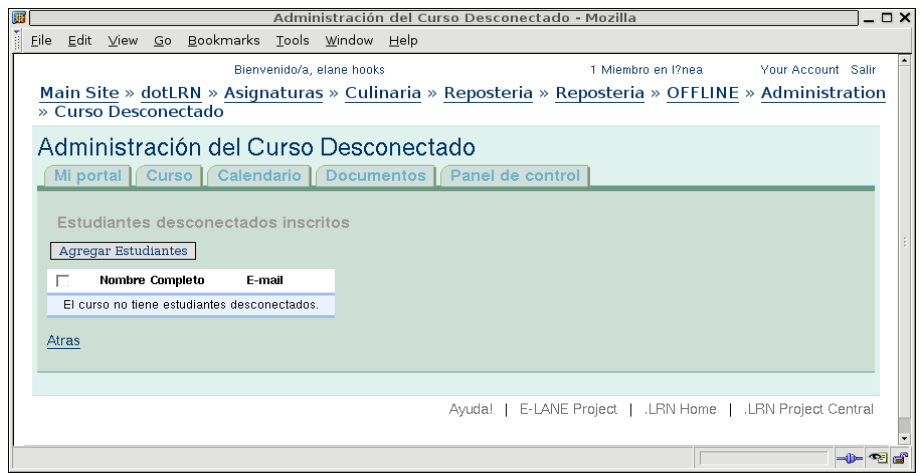

*Figura 9. Listado de estudiantes desconectados vacío*

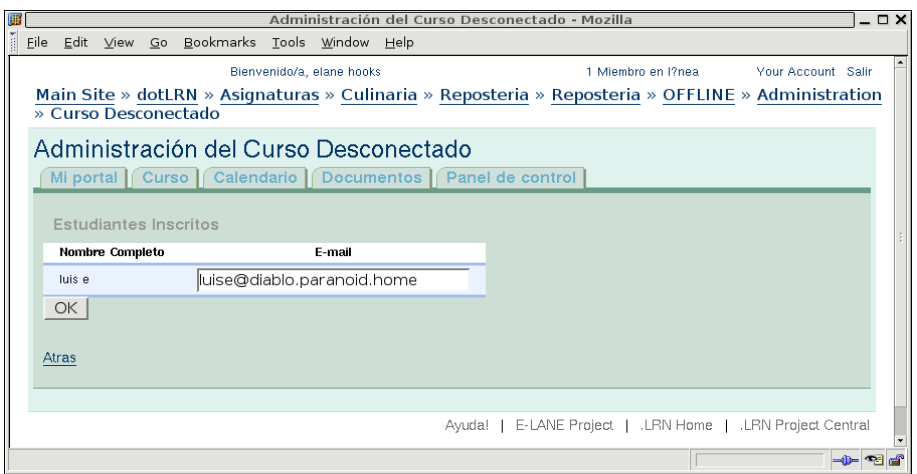

*Figura 10. Creación de un estudiantes desconectados*

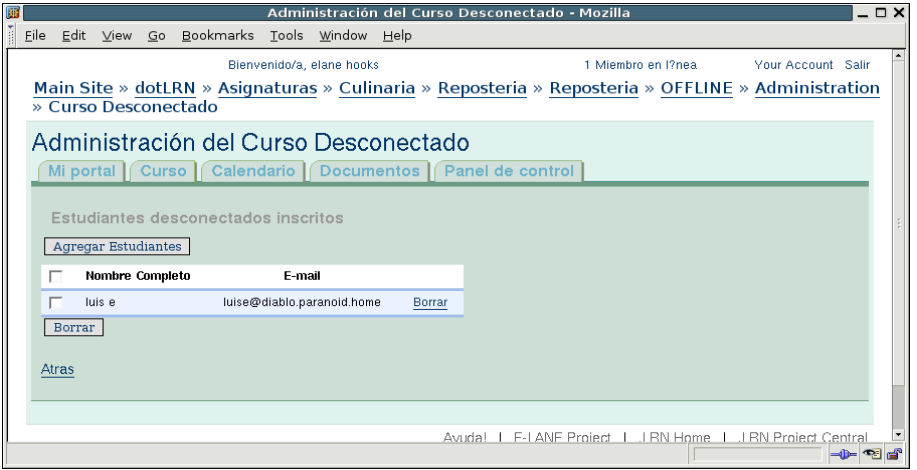

*Figura 11. Listado de estudiantes desconectados*

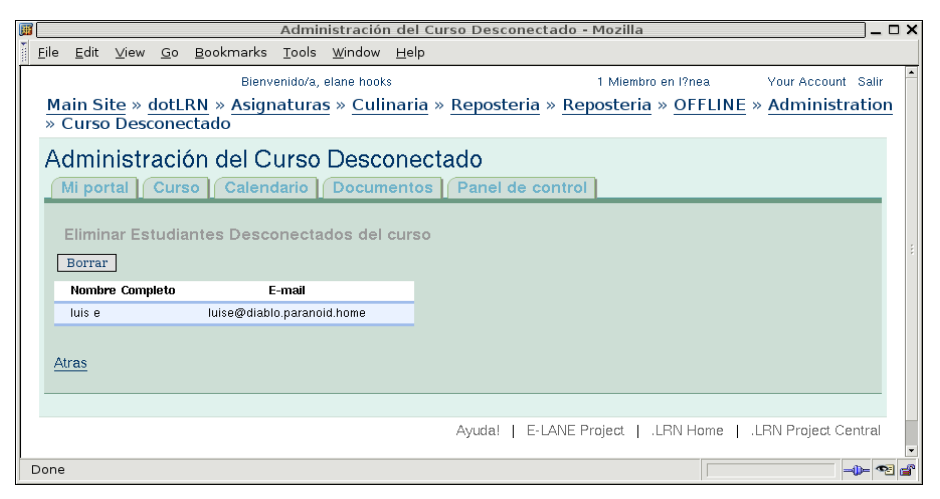

*Figura 12. Eliminación de estudiantes desconectados*

Para borrar un un grupo o un solo estudiante se selecciona **Borrar** en el listado de la **Figura 12**. Aparece la página de confirmación de la **Figura 13** con lo estudiantes desconectados que se eliminarán y se hace efectiva la operación presionando el botón **Borrar**.

#### **ACTIVACION DE ESTUDIANTES DESCONECTADOS**

Activar un estudiante desconectado significa enviar un mensaje de notificación a la aplicación OFFLINE instalada en la estación de trabajo del estudiante. La activación se hace efectiva cuando la aplicación OFFLINE del estudiante puede responder a este mensaje de activación.

La opción **Activar Curso** de la **Figura 8** es el punto de acceso para realizar este proceso. Inmediatamente se selecciona aparece un listado con los estudiantes desconectados y se muestra el atributo Activo por cada uno. **Activar Estudiantes** permite enviar el mensaje de activación a los estudiantes del listado que estan activos, en la Figura 10 aparece No en el campo de Activo. **Verificar Activación** busca las respuestas al mensaje

enviado y activa los estudiantes adecuados- se actualiza el atributo de la columna **Activo?** a **Si**.

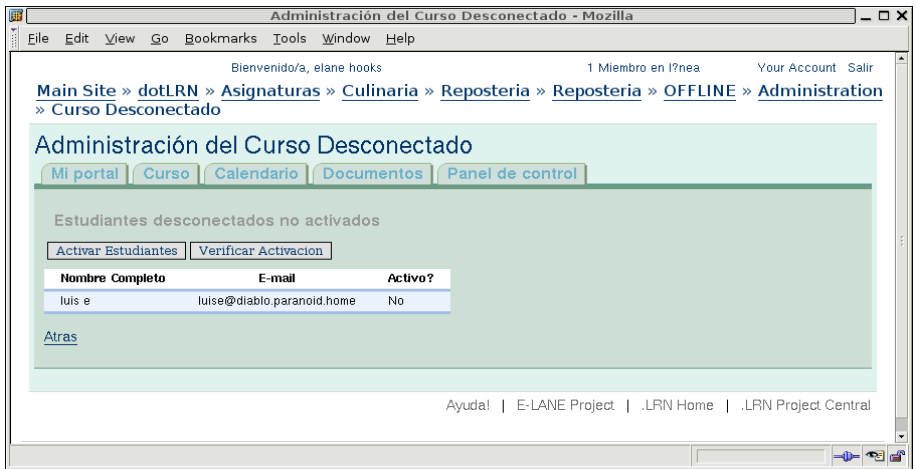

*Figura 13. Activación del Curso desconectado*

#### **EXPORTACIÓN DE CONTENIDOS EDUCATIVOS**

Los paquetes IMS de un curso, con un LOM válido, se comparten por OFFLINE a través de la opción **Exportar Contenidos** del menú mostrado en la **Figura 8**. Al ser seleccionado presenta, en la **Figura 15**, los paquetes del curso importados a través de LORS. Para enviar un paquete a los estudiantes se selecciona de esta lista y aparece el listado de estudiantes desconectados activos. En la **Figura 16** se ve el lista de estudiantes con un atributo adicional que indica si se ha confirmado la recepción del paquete. Enviar Contenido distribuye el contenido a uno o varios estudiantes. La confirmación de recepción se realiza con Verificar Recepción, al ejecutar esta acción se actualiza el atributo **Enviado**.

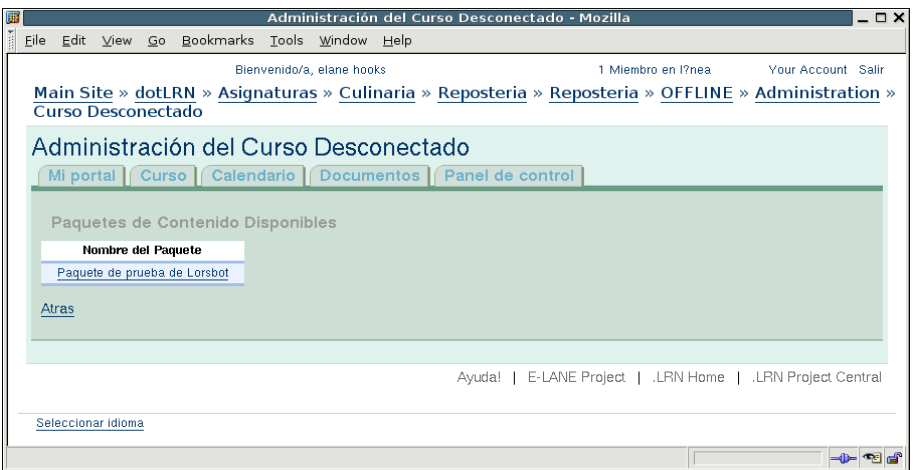

*Figura 14. Selección de contenido*

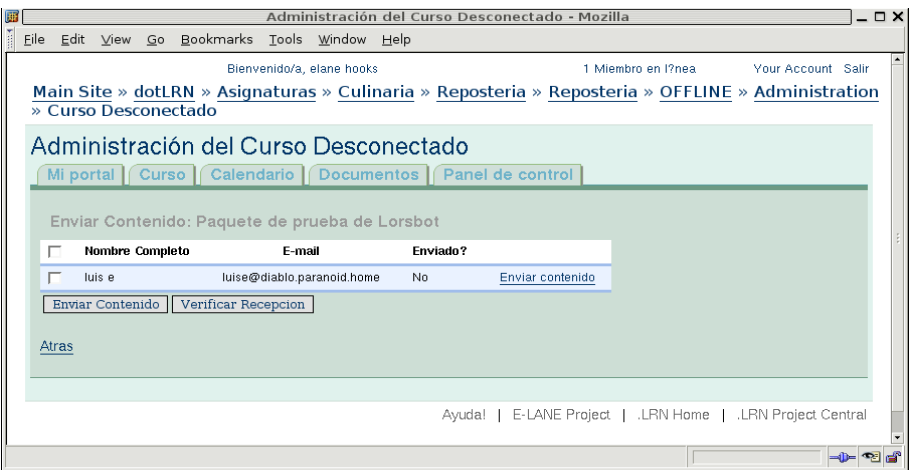

*Figura 15. Envio de contenido a estudiantes*

#### **SEGUIMIENTO DE USUARIOS**

OFFLINE permite que el profesor conozca la evolución de un curso y el progreso de cada estudiante a través de los reportes de seguimiento del paquete User Tracking de dotLRN. El log de acceso de la plataforma central se actualiza con la información de los estudiantes para mantener un registro del desarrollo de las actividades de los estudiantes. Tomando como referencia la **Figura 8**, **Importación de Reportes de Acceso** permite al profesor acceder al servicio de sincronización del log de acceso. La inspección de las actividades se realiza por los reportes del paquete de User Tracking, como si se tratara de estudiantes normales.

#### **EXPORTACIÓN DE NOTICIAS**

Para envío de notificaciones sobre las actividades del curso OFFLINE un ofrece un servicio de Noticias. De la **Figura 8**, **Exportación de Noticias** permite que el profesor envíe mensajes sin estructura a los estudiantes desconectados. Al seleccionar esta opción aparece el listado de las noticias aprobadas, del curso que pueden ser enviadas, como se ve en la **Figura 17**. Después de seleccionar la noticia que se va a enviar se muestra un listado con los estudiantes desconectados activos del curso; **Figura 18**.

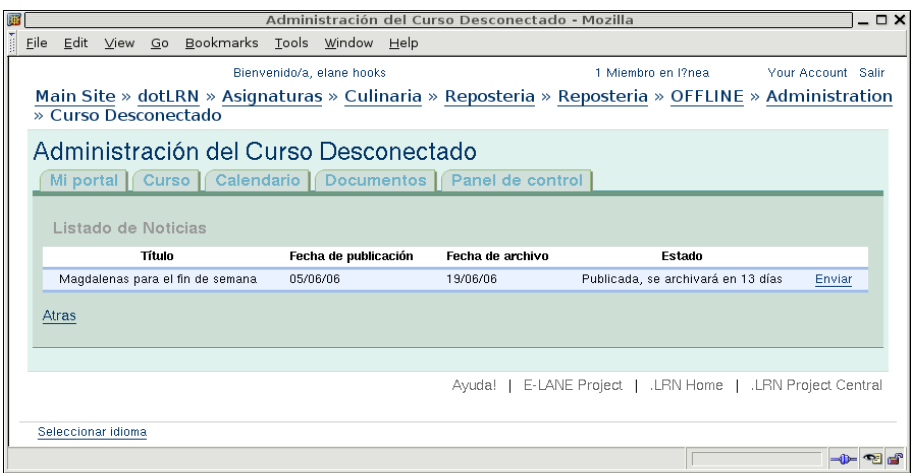

*Figura 16. Listado de Noticias*

Con la opción **Enviar** del listado de estudiantes se transfiere la noticia al estudiante o grupo seleccionado. Verificar Recepción se utiliza para confirmar que la noticia enviada ha sido recibida satisfactoriamente.

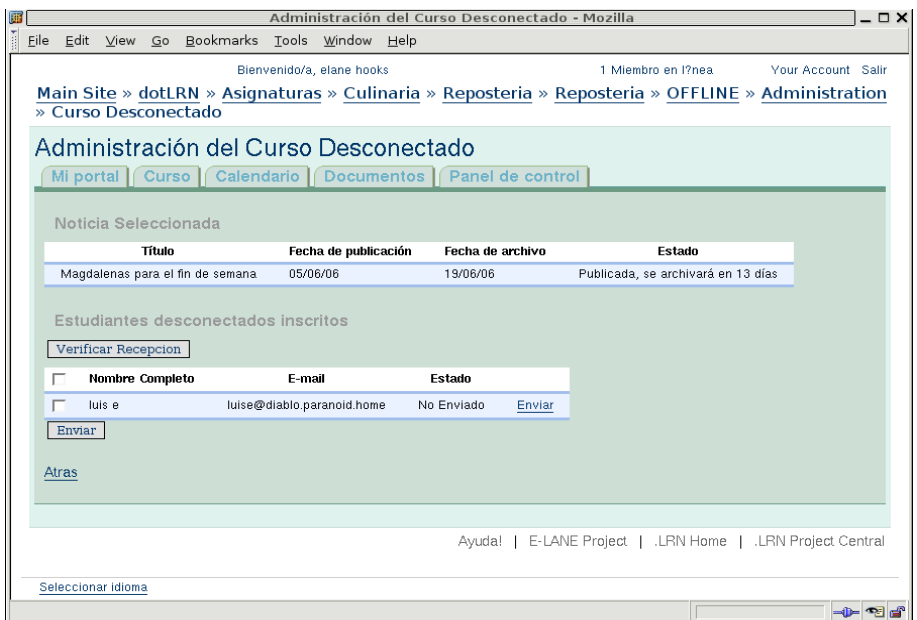

*Figura 17. Envio de noticias a estudiantes*

## **INSTALACIÓN PARA EL ESTUDIANTE**

Para simplificar el proceso de instalación y reducir el consumo de recursos en la estación del estudiante OFFLINE se presenta en una versión reducida de dotLRN. La instalación de esta plataforma lite se realiza de la misma forma que la plataforma completa. Para mayor información consulte la documentación de dotLRN. La dirección de correo del administrador de la plataforma de estudiante corresponde al profesor del curso. Solamente se crea un usuario dotLRN para acceso local cuya dirección de correo electrónico coincide con la del estudiante desconectado del curso. Los serviciós de OFFLINE se instalan automáticamente en esta version de la plataforma.

En la **Figura 19**, en la parte inferior izquierda, se muestra el Portlet de OFFLINE para un estudiante desconectado, el cual aparece en su portal personal.

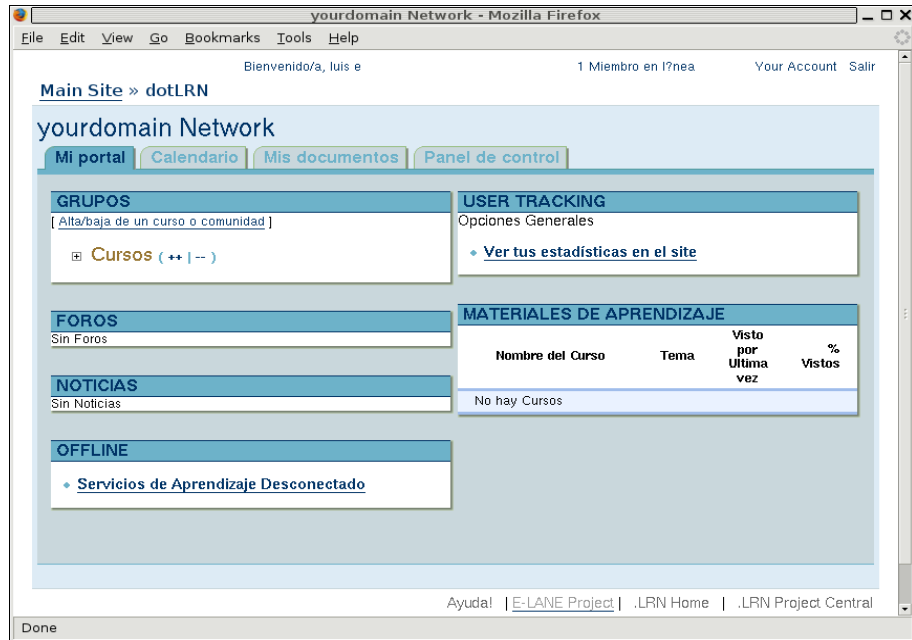

*Figura 18. Portlet de OFFLINE para estudiante*

A través del enlace Servicios de Aprendizaje Desconectado, del PORTLET de OFFLINE, el estudiante sincroniza los recursos del curso y comunica sus actividades a la plataforma central. En la **Figura 20** se muestra la lista de opciones que OFFLINE ofrece a los estudiantes para realizar el proceso educativo desconectado. Por medio de estas puede activar cursos desconectados, sincronizar contenidos, sincronizar noticias, y reportar actividades que representan el complemento a las acciones que puede realizar el profesor para administrar el curso desconectado con OFFLINE. A continuación se describen las opciones ofrecidas por OFFLINE para el estudiante.

#### **ACTIVACIÓN DE CURSO DESCONECTADO**

La opción **Activar Curso**, de la **Figura 20**, implica el procesamiento de los mensajes de activación enviados por el profesor. Las acciones involucradas son la creación de un curso con la información mínima necesaria como el Departamento al que pertenece, la Materia, y el Periodo Académico; además del crear una membresia para el estudiante.

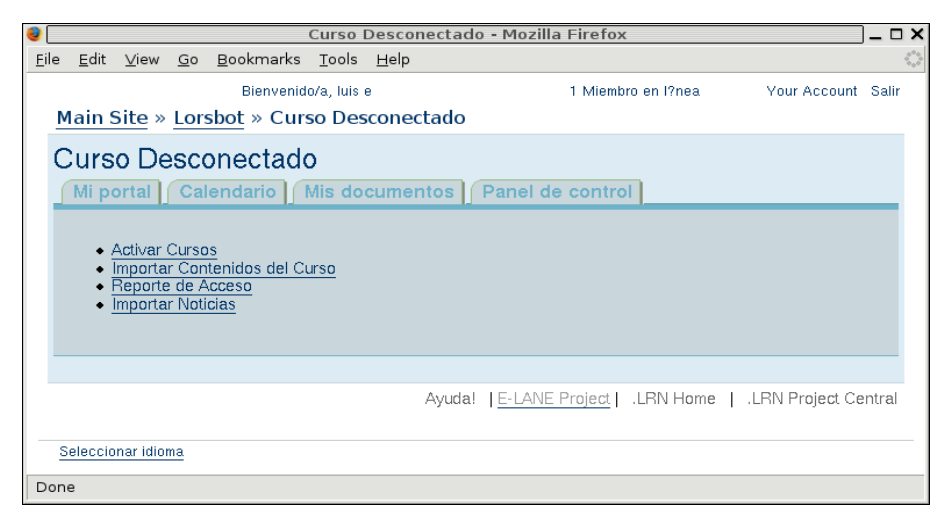

*Figura 19. Opciones de OFFLINE para el estudiante*

| <b>Activate Courses - Mozilla Firefox</b>                                                                                                    |                 |                         |  |                                      |  |  |                 |                                                   |  |  |                        |  |                  |         |  |                     |  |
|----------------------------------------------------------------------------------------------------|-----------------|-------------------------|--|--------------------------------------|--|--|-----------------|---------------------------------------------------|--|--|------------------------|--|------------------|---------|--|---------------------|--|
| File                                                                                                    | Edit            | View                    |  | Go Bookmarks Tools Help              |  |  |                 |                                                   |  |  |                        |  |                  |         |  |                     |  |
|                                                                                                    |                 |                         |  |                                      |  |  |                 | http://192.168.0.1:8001/lorsbot/ack-activation    |  |  |                        |  |                  | O Go CL |  |                     |  |
|                                                                                                    |                 |                         |  | Main Site » Lorsbot » Offline Course |  |  | Welcome, luis e |                                                   |  |  |                        |  | 2 Members online |         |  | Your Account Logout |  |
|                                                                                                    |                 | <b>Activate Courses</b> |  |                                      |  |  |                 | My Space   My Calendar   My Files   Control Panel |  |  |                        |  |                  |         |  |                     |  |
| <b>Number of Processed Activation Messages: 1</b><br>• from elane@diablo.paranoid.home subject lorsbot-nuevo-curso body (Esto es un nuevo curso } attachment name<br>lorsbot-course-2A8CE640C85625EF41334A7BAFFEDE8C attachment_body { <course><br/><class_instance_id>1749</class_instance_id> <class_instance_key>reposteria</class_instance_key><br/><class_instance_name>Reposteria</class_instance_name> <class_instance_desc>Preparación_de<br/>acompañamientos</class_instance_desc> <term_id>1660</term_id> <term_name>Verano</term_name><br/><term_start>2006-04-03</term_start> <term_end>2006-08-31</term_end> <dept_key>culinaria</dept_key>&lt;<br/><dept_name>Culinaria</dept_name> <dept_desc>Departmento_de_cocina</dept_desc><br/><class_key>culinaria.reposteria</class_key><class_name>Reposteria</class_name><class_desc>Preparación_de<br/>acompañamientos</class_desc> </course> }<br>Go back |                 |                         |  |                                      |  |  |                 |                                                   |  |  |                        |  |                  |         |  |                     |  |
|                                                                                                    |                 |                         |  |                                      |  |  |                 |                                                   |  |  | Help!   E-LANE Project |  | LRN Home         |         |  | LRN Project Central |  |
|                                                                                                    | Change language |                         |  |                                      |  |  |                 |                                                   |  |  |                        |  |                  |         |  |                     |  |

*Figura 20. Activación del Curso*

Posteriormente a la selección de esta opción se muestra un mensaje informativo como el de la **Figura 21**, indicando el número de mensajes de activación procesados y un listado de los mensajes. Los cursos importados a los que pertenece el estudiante desconectado se presentan en un listado en el Portlet de dotLRN, que aparece en la Figura 19 con el título de GRUPOS.

#### **IMPORTACIÓN DE CONTENIDOS EDUCATIVOS**

Para acceder a los contenidos del curso el estudiante debe primero importarlos desde OFFLINE; esta función es cumplida por la opción **Importar Contenidos del Curso**.

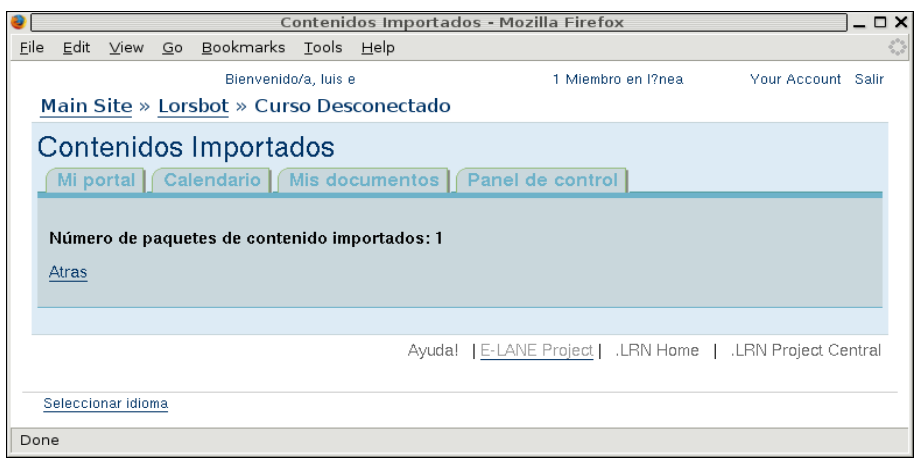

*Figura 21. Importación de contenidos*

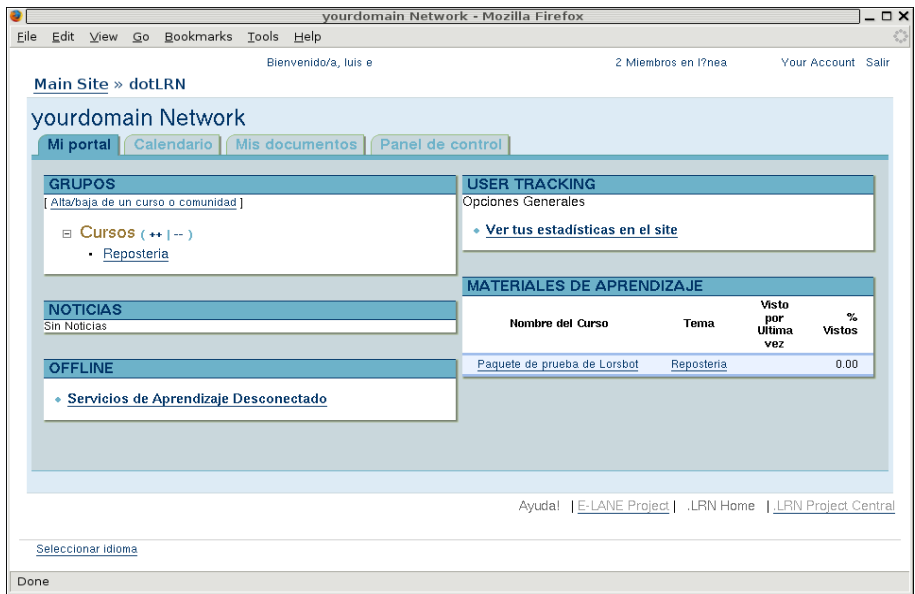

*Figura 22. Materiales de aprendizaje*

Al seleccionar esta opción se muestra un mensaje informativo de los contenidos importados, como el de la **Figura 22**. Los contenidos educativos recien importados se publican en el Portlet de LORS de dotLRN en el portal personal del estudiante para facilitar su acceso, como aparece en la **Figura 22** con el encabezado MATERIALES DE APRENDIZAJE.

#### **REPORTE DE ACCESO**

La revisión de los contenidos genera información importante en la estación del estudiante para conocer el progreso del curso. El estudiante puede enviar esta información el profesor a través de **Reporte de Acceso**. El profesor consolida la información de acceso de los estudiantes desconectado para obtener estadisticas que le ayuden a tomar decisiones sobre la forma en que debe dirigir las actividades.

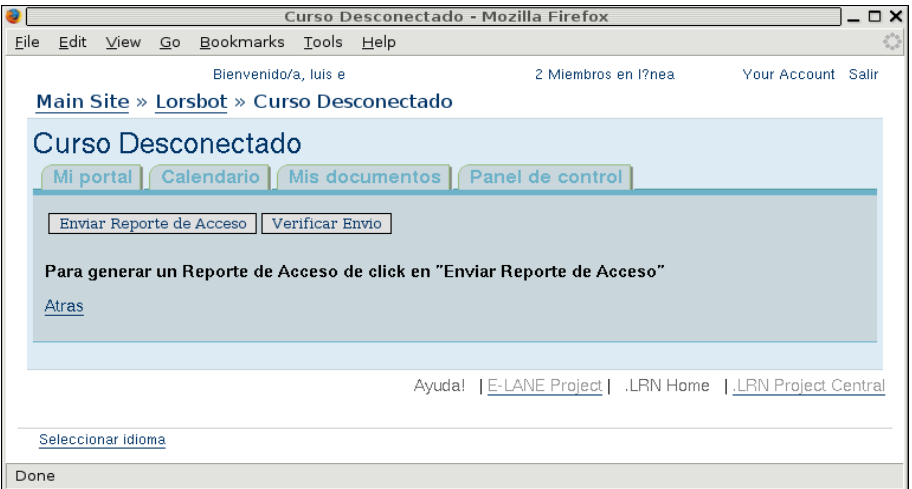

*Figura 23. Reporte de Acceso*

| œ    |                                                            |  |  |                                   |  |  | Importar Noticias - Mozilla Firefox                        |  |                    | $ \Box$ $\times$ |  |  |  |  |
|------|------------------------------------------------------------|--|--|-----------------------------------|--|--|------------------------------------------------------------|--|--------------------|------------------|--|--|--|--|
| File |                                                            |  |  | Edit View Go Bookmarks Tools Help |  |  |                                                            |  |                    |                  |  |  |  |  |
|      |                                                            |  |  | Bienvenido/a, luis e              |  |  | 1 Miembro en l?nea                                         |  | Your Account Salir |                  |  |  |  |  |
|      | Main Site » Lorsbot » Curso Desconectado                   |  |  |                                   |  |  |                                                            |  |                    |                  |  |  |  |  |
|      | <b>Importar Noticias</b>                                   |  |  |                                   |  |  |                                                            |  |                    |                  |  |  |  |  |
|      | Mi portal   Calendario   Mis documentos   Panel de control |  |  |                                   |  |  |                                                            |  |                    |                  |  |  |  |  |
|      | Número de mensajes de Noticias procesados: 1               |  |  |                                   |  |  |                                                            |  |                    |                  |  |  |  |  |
|      | Atras                                                      |  |  |                                   |  |  |                                                            |  |                    |                  |  |  |  |  |
|      |                                                            |  |  |                                   |  |  |                                                            |  |                    |                  |  |  |  |  |
|      |                                                            |  |  |                                   |  |  | Ayuda!   E-LANE Project   .LRN Home   .LRN Project Central |  |                    |                  |  |  |  |  |
|      | Seleccionar idioma                                         |  |  |                                   |  |  |                                                            |  |                    |                  |  |  |  |  |
|      |                                                            |  |  |                                   |  |  |                                                            |  |                    |                  |  |  |  |  |
|      | Done                                                       |  |  |                                   |  |  |                                                            |  |                    |                  |  |  |  |  |

*Figura 24. Importación de Noticias*

En la **Figura 24** se muestran dos botones **Enviar Reporte de Acceso** y **Verificar Envio** que permiten al estudiante enviar la información de acceso y verificar su recepción por parte del profesor, respectivamente.

#### **IMPORTACIÓN DE NOTICIAS**

Las notificaciones del curso se importan con la opción **Importar Noticias**, de la **Figura 20**. El estudiante selecciona esta opción y a continuación se indican el número de noticias procesadas en un mensaje como el de la **Figura 25**.

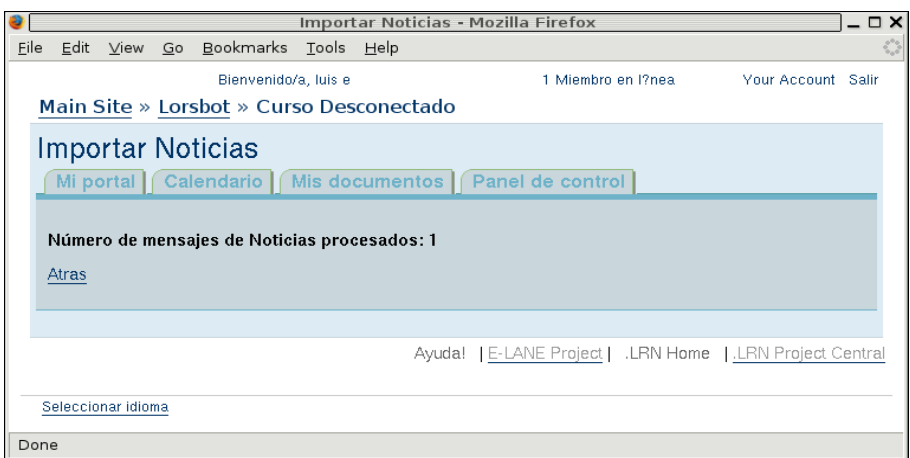

*Figura 25. Importación de Noticias*